**Esri International User Conference** San Diego, California

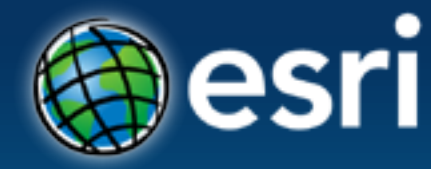

**Technical Workshops** | July 24, 2012

## **Migrating Data to the Local Government Information Model**

Scott Oppmann Steve Grise **Steve MacCabe** 

## **Agenda**

- **Introduction**
- **Configuration Patterns**
- **Demonstrations**
	- **Configuring the Information Model**
	- **Load Data in to the Information Model**
- **What's Next**
- **Your Feedback**

## **ArcGIS for Local Government**

**A solution for Esri's local government customers**

- **A series of useful maps and apps focused on local government work** 
	- **Organized into modules**
	- **Extensible, configurable**
	- **A foundation for Partner solutions**
- **An online community**
	- **Best Practices / Implementation Support**
- **A network of Esri Services and Partner offerings**
	- **Help users implement, sustain and enhance**

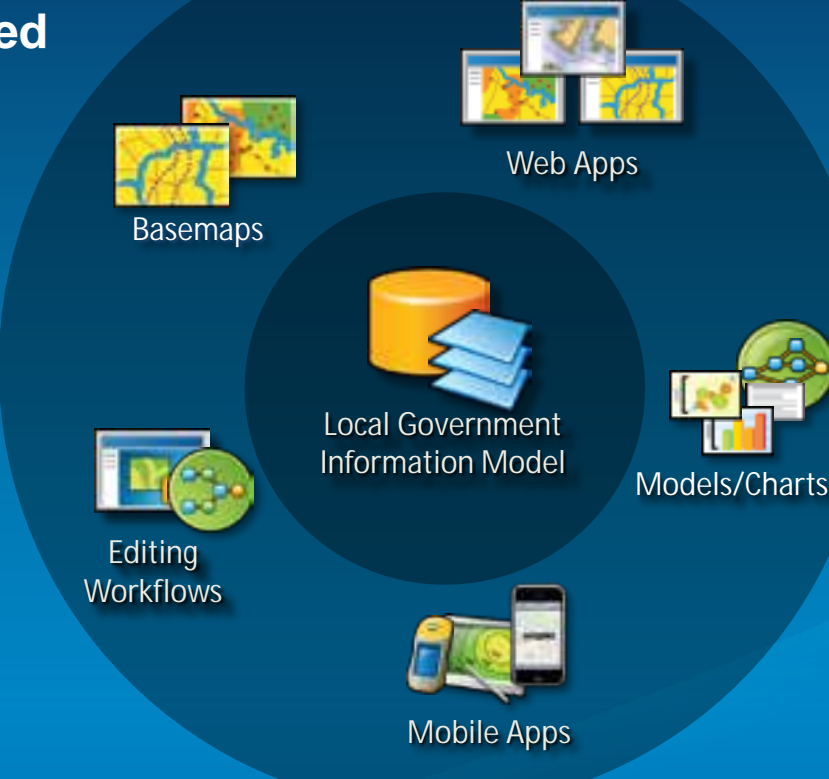

*…..Available on-premise or in the cloud*

## **Our Mission**

**Help increase the value of GIS in local government organizations**

- **Make it easier to deploy ArcGIS**
	- **Deliver applications quickly throughout your organization**
	- **Stay current with future releases / avoid legacy technology**
	- **Create a platform of geospatial data that can be leveraged by many**
- **Address common constraints in local government**
	- **Size and skills of staff**
	- **Budget and time available to implement**
- **Empower the community to contribute**
	- **Users**
	- **Partners**

## **ArcGIS for Local Government**

#### **Changing the way GIS is deployed**

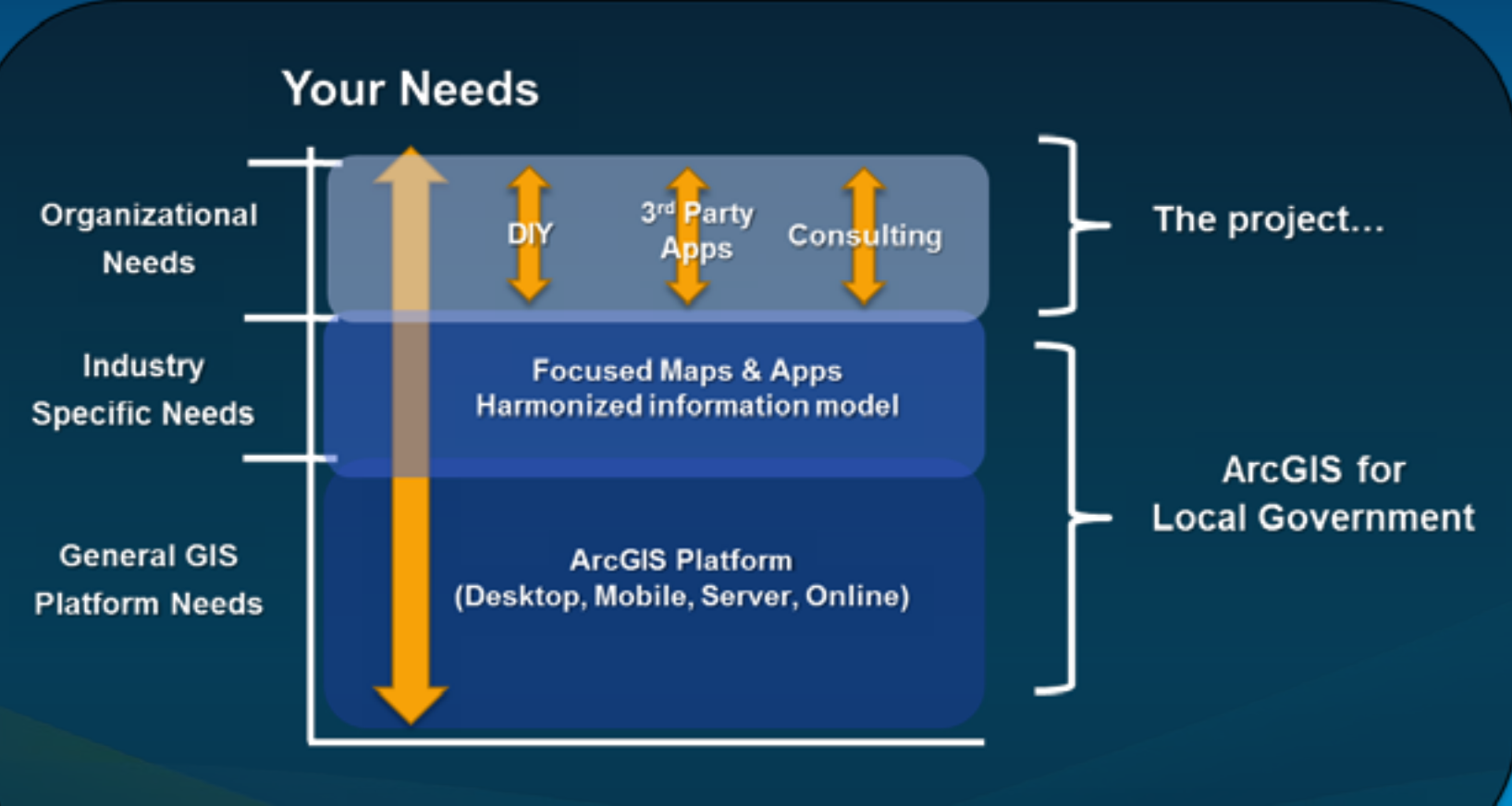

... reducing time, risk and cost so GIS is easier to deploy and maintain

## **ArcGIS for Local Government Solution**

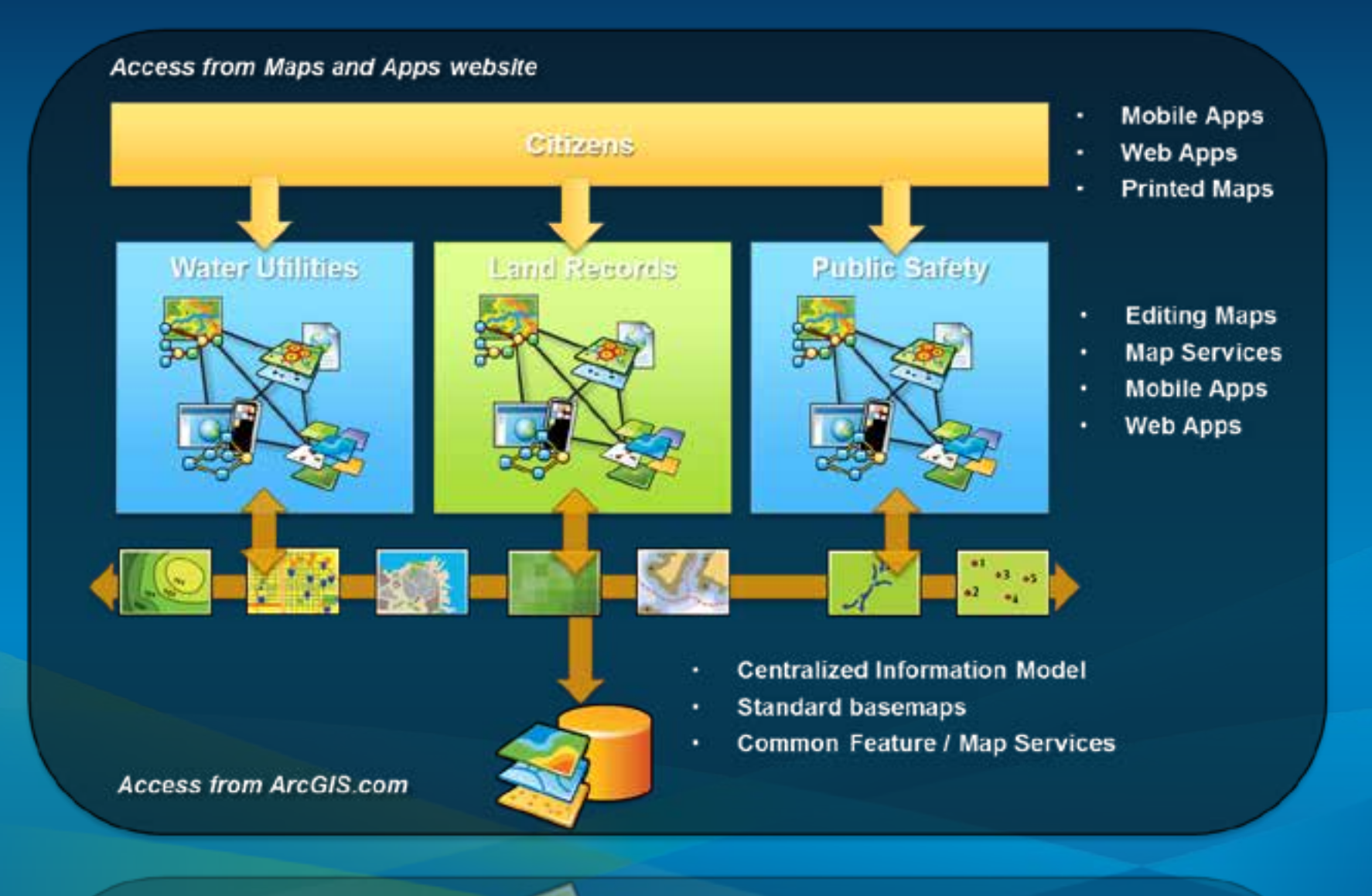

## **Local Government Community**

*An online community where Local Government users and partners can collaborate*

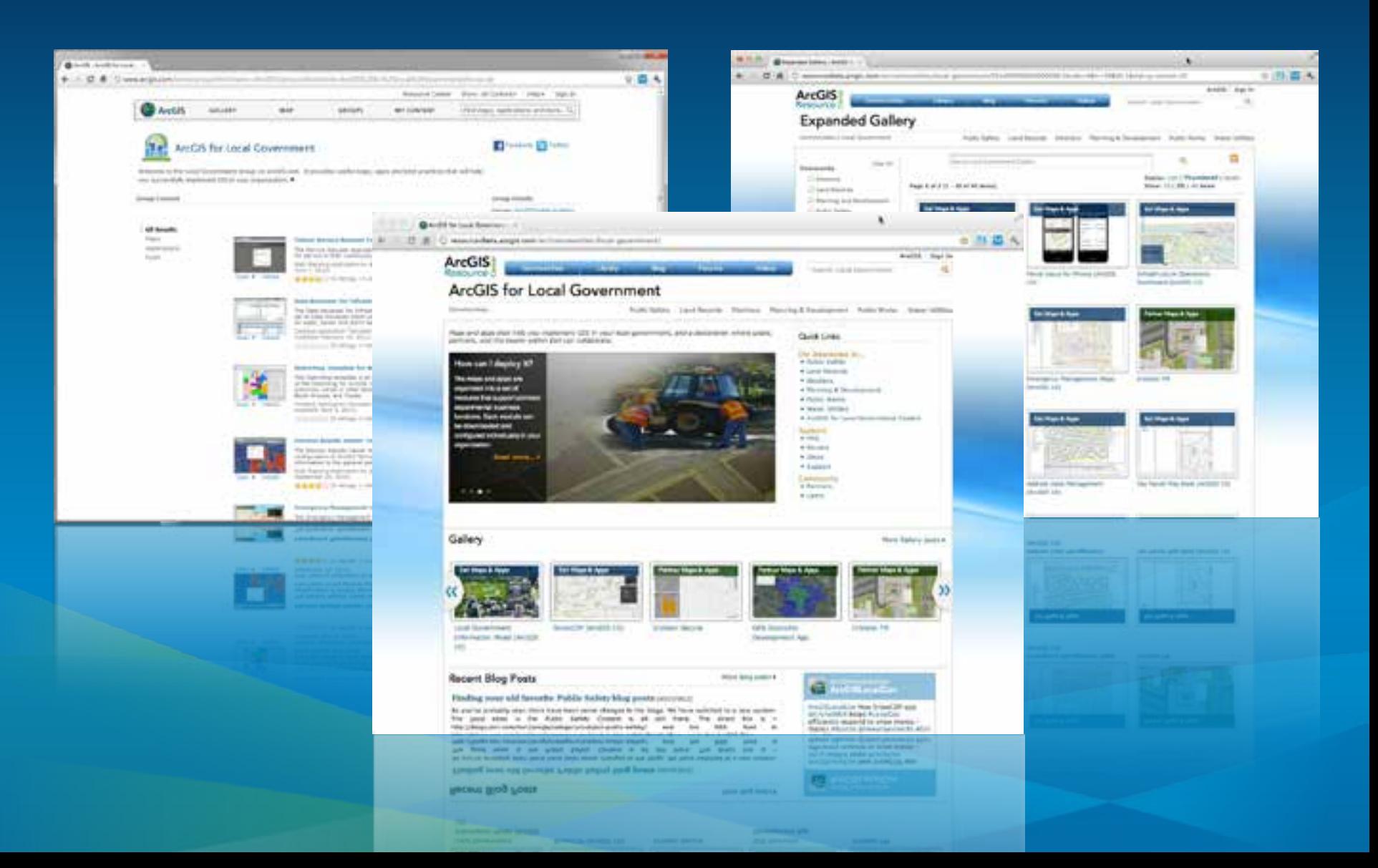

## **Configuration Patterns**

- **Influential factors**
	- **COTS and configurable solutions strategy**
	- **Deployment time**
	- **Technical expertise**
- **Three configuration patterns**
	- **Complete system adoption**
	- **Publish and adopt**
	- **Sample code and customize**
- **Where do you start?**
	- **With your business requirements (NOT the GDB!)**
	- **Align them with maps and apps**
	- **Review system configuration patterns**

## **Complete System Adoption**

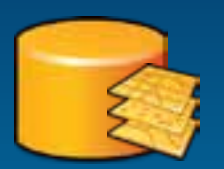

#### **Configure GDB schema**

- **Add fields, features**
- **Configure domains**
- **Set spatial reference**
- **Organize your data**
- **Load source data Step 1:**

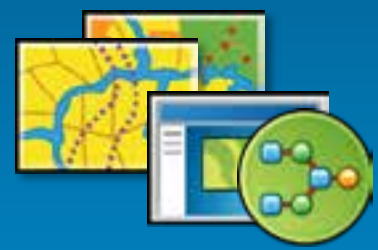

**Step 2: Author the maps**

#### **Configure maps**

- **Adjust scale dependencies and def queries**
- **Validate label expressions**
- **Publish basemaps and map services**

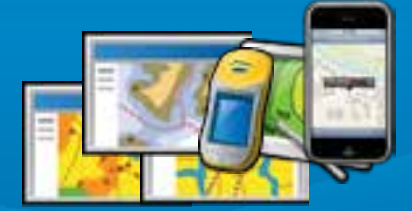

**Step 3: Deploy the apps**

#### **Configure the desktop, mobile and web apps**

- **Add basemaps and map services**
- **Adjust extents**
- **Configure popups**
- **Deploy Add-ins and models**

**Supported by Esri Support Services**

## **Publish and Adopt**

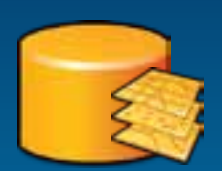

#### **Configure GDB schema**

- **Add fields, features**
- **Configure domains**
- **Set spatial reference**

**Step 1: Create publication database**

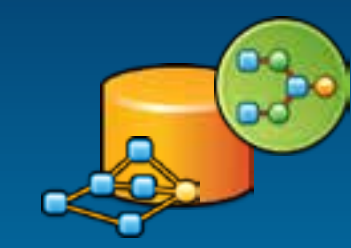

#### **Create ETL Scripts**

- **Set source / target**
- **Schedule scripts**
- **Migrate production data**

**Step 2: Load production data**

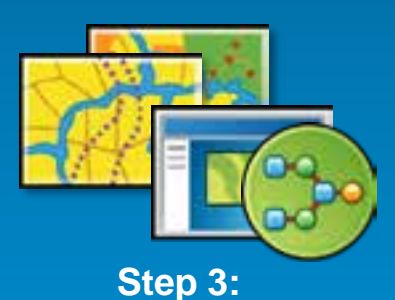

**Author the maps**

#### **Configure maps**

- **Adjust scale dependencies and def queries**
- **Validate label expressions**
- **Publish basemaps and map services**

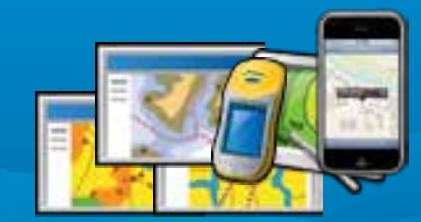

**Step 4: Deploy the apps** **Configure the mobile and web apps**

- **Add basemaps and map services**
- **Adjust extents**
- **Configure popups**

**Supported by Esri Support Services**

## **Sample Code and Customize**

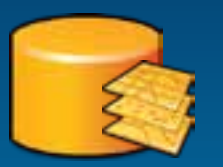

#### **Configure your GDB schema**

• **Add fields, features**

**Step 1: Use your GDB Schema**

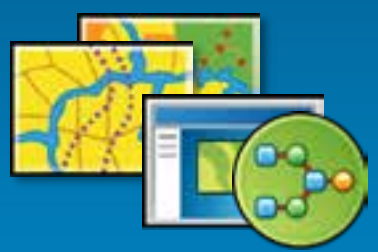

**Step 2: Repair the maps**

#### **Configure maps**

- **Repair map layers (source and symbology)**
- **Adjust scale dependencies and def queries**
- **Validate label expressions**
- **Publish basemaps and map services**
- **Or, just try to use your maps…**

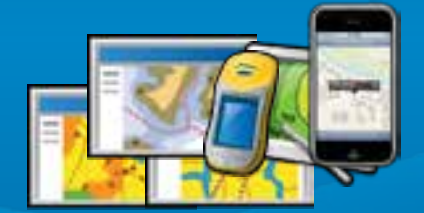

**Step 3: Customize the apps**

#### **Publish your own mobile and web apps**

- **Customize/re-compile the apps**
- **Add basemaps and map services**
- **Adjust extents**
- **Configure popups**

**NOT supported by Esri Support Services**

## **Configuring the Information Model**

- **Supports maps and apps**
	- **Known local government requirements**
	- **Easy to adopt and extend**
- **Fully documented**
	- **Features, layers and packages**
- **Central repository, organized around thematic content and logical permission model**
- **Organized access/maintenance patterns**
	- **GDB replication, layers and services**

• **Tip**

- **Xray for ArcCatalog and ArcMap**
- **Safe FME and Esri Data Interop Extension**

*Start with the layer and field aliases and work from there….*

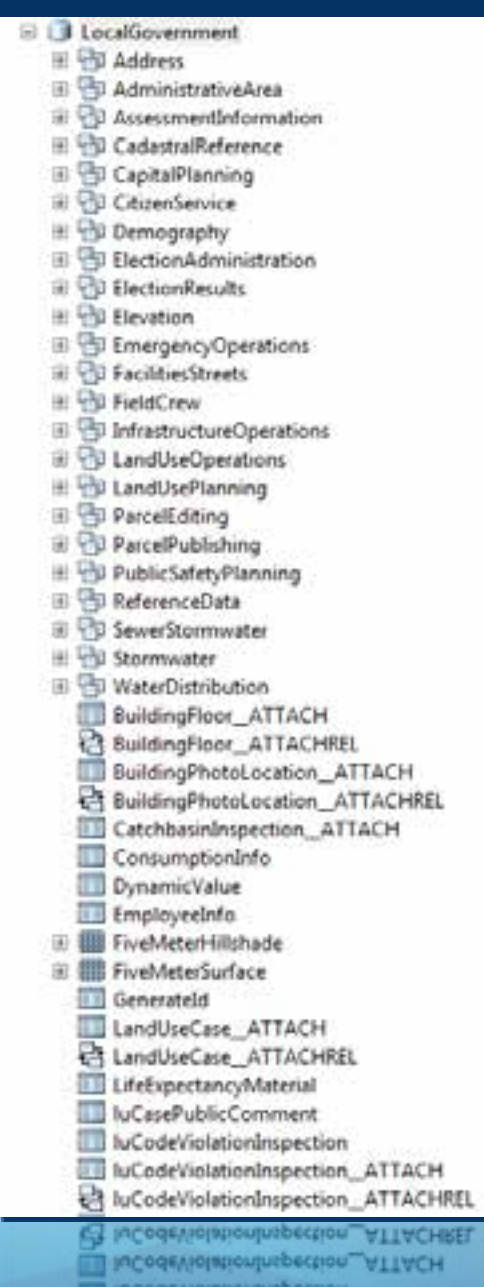

## **Demo**

Steve Grise Vertex3, Inc.

# X-Ray for ArcGIS

- X-Ray is a part of ArcGIS that helps you build better Maps and Geodatabases
- •Developed by Vertex3 in collaboration with Esri and expert ArcGIS users
- Supported by Esri
- Freely distributed on ArcGIS.com

# What can I use it for?

- View the details of your maps and Geodatabases
- Manage/Edit your Design
	- With practical, simple, round-trip tools
- Manage Content later in the project lifecycle
- Tailor ArcGIS Templates for your organization
- Build new templates for your customers and/or country

# X-Ray for ArcGIS - Demo

- X-Ray provides ArcMap & ArcCatalog Add-Ins for designing and managing GIS content
- 10 Major Enhancements in 2012

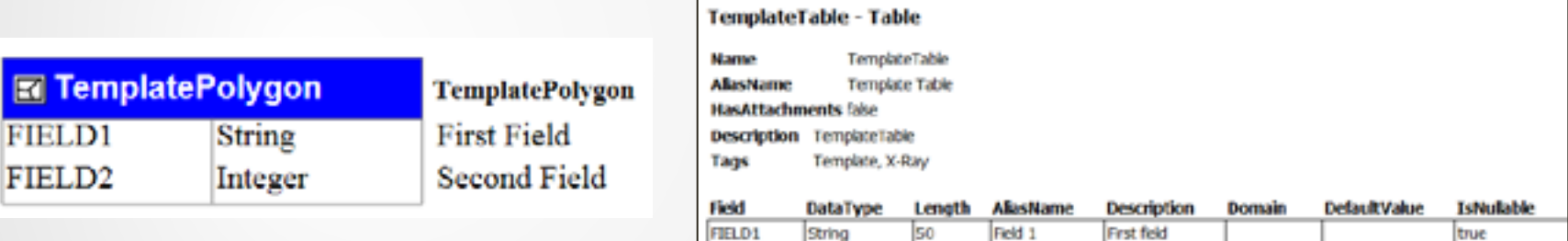

#### 3. Data Source: C:\Users\steve\Documents\ArcGIS\MapsandGeodatabase\LocalGovernment.gdb\ReferenceData

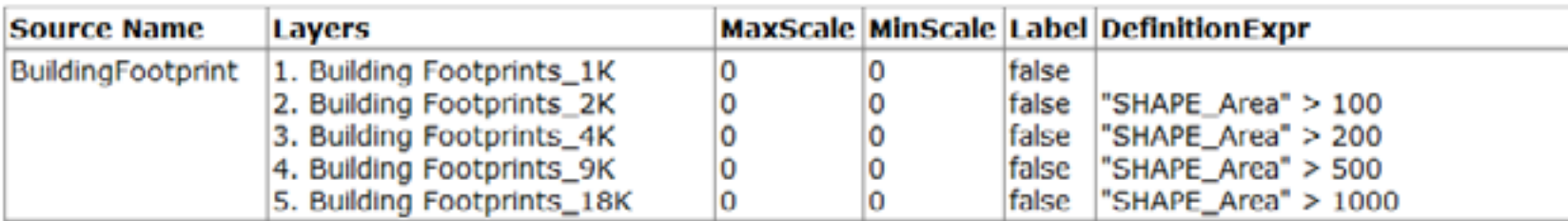

# Summary

- Showed examples using X-Ray to manage your design/implementation
- Specialized tools for implementation
- Works with all ArcGIS tools
	- Round-trip design
	- Multi-tool
	- Full Geodatabase model
	- Design and Manage 18

## **Demo**

Steve MacCabe Safe Software

## **FME Technology**

- **Esri Local Government Information Model**
- **Pain Point: Customers wanting to populated the Loc Gov Information Model**
- **Solution: Esri Data Interop or FME Desktop**
- **Esri and Safe collaboration**
- **Spatial ETL tools and FME Workspaces**
	- **Walk through Polling Places and Election Results workflows**
	- **Creating more Spatial ETL and FME Workspaces**

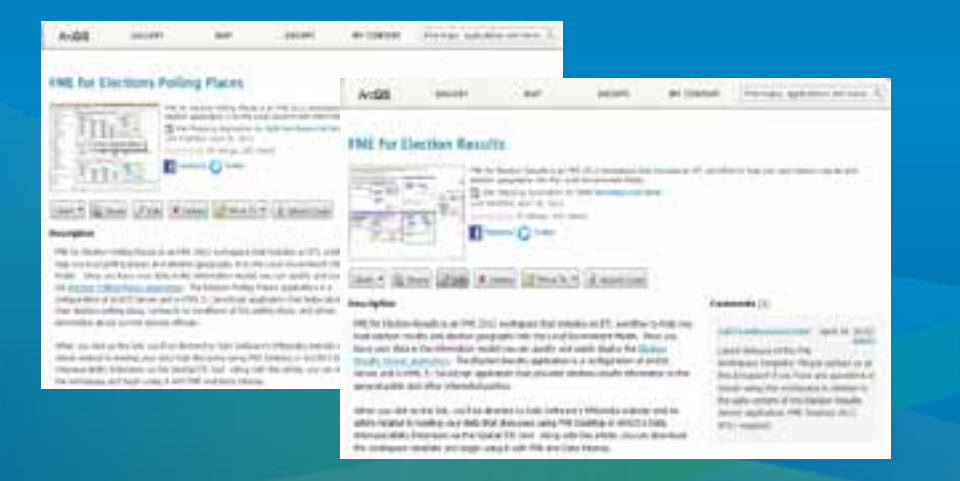

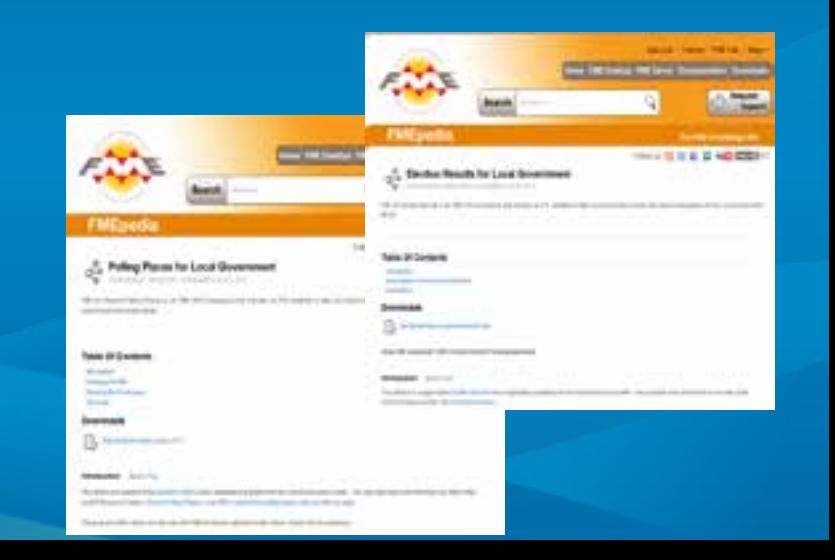

## **Summary**

## • **Local Government Information Model Resources**

- **Esri Data Interop**
- **FME Desktop**
- **More Coming:**

- **Check ArcGIS Online for "FME" to see What's Available** 

## **What's Next**

**Solution Offering**

- **Quarterly Releases**
	- **Improved help documentation, videos, etc.**
- **Complementary Partner offerings**
	- **Safe FME Workspaces, FMEpedia articles, videos, etc.**
- **Model Online Implementation**
	- **Roles, Groups, Information Products, Configurable Apps, etc.**

### **What's Next**

**Additional Maps and Apps**

### • **Public Safety**

- **Fire Incident Command**
- **Cell Phone Analysis/Investigation**
- **Planning and Economic Development**
	- **Site Selection/Economic Gardening**
	- **Well and Septic Permitting**
- **Land Records**
	- **Field Assessment**
	- **Operations Dashboard**
- **Public Works and Water Utilities**
	- **Capital Project Coordination**
	- **Stormwater Assessment**
	- **One Call**
	- **Capital Planning (Roads)**
	- **Sign Inspection**
- **Management**
	- **Executive Dashboard**

### **Summary**

- **Identify the business needs of your organization**
- **Evaluate the state of your data holdings**
- **Select a configuration pattern that makes sense for your organization**
- **Don't hesitate to ask for help from**
	- **Esri**
	- **Partners**

## **ArcGIS for Local Government UC Sessions**

**[Click Here](http://blogs.esri.com/esri/arcgis/2012/06/25/arcgis-for-local-government-at-the-2012-uc/)**

## **Questions**

*Please fill out your surveys www.esri.com/ucsessionsurveys Offering ID:160* 

**Steve Grisé steve@vertex3.com**

**Steve MacCabe steve.maccabe@safe.com**

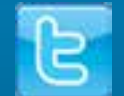

*@ArcGISLocalGov*

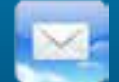

*arcgisteamlocalgov@esri.com*

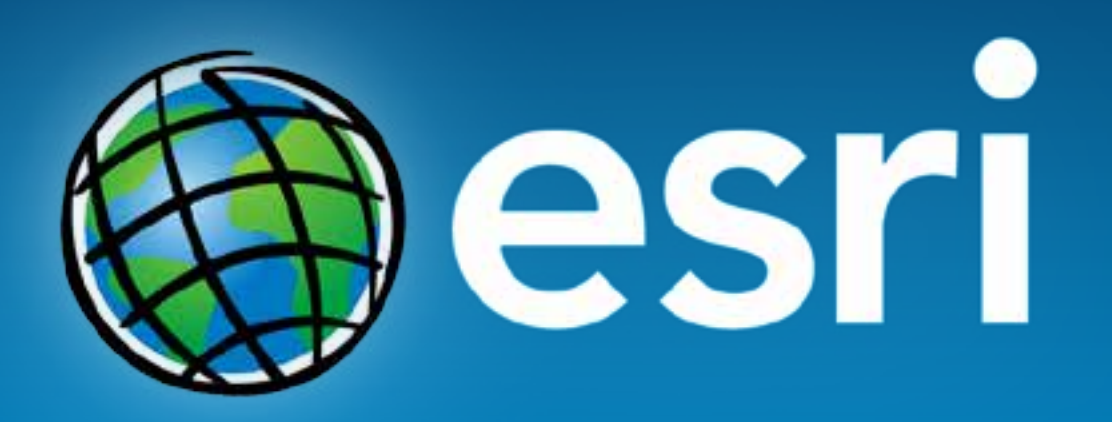